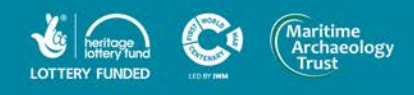

U

### **FORGOTTEN WRECKS** OF THE FIRST WORLD WAR

#### John Mitchell Interactive Model – How to Instructions

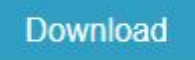

- 1. Download the .zip folder with the model by clicking the "Download" button.
- 2. Extract the folder into an appropriate place on your PC.

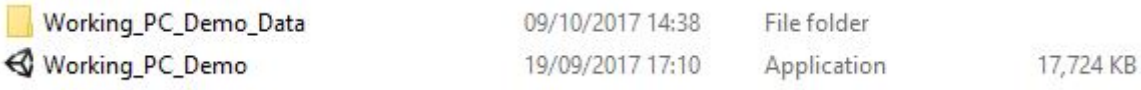

- 3. Double-click Working\_PC\_Demo (or right click and select open) to run the application.
- 4. If prompted with a warning message, click run.

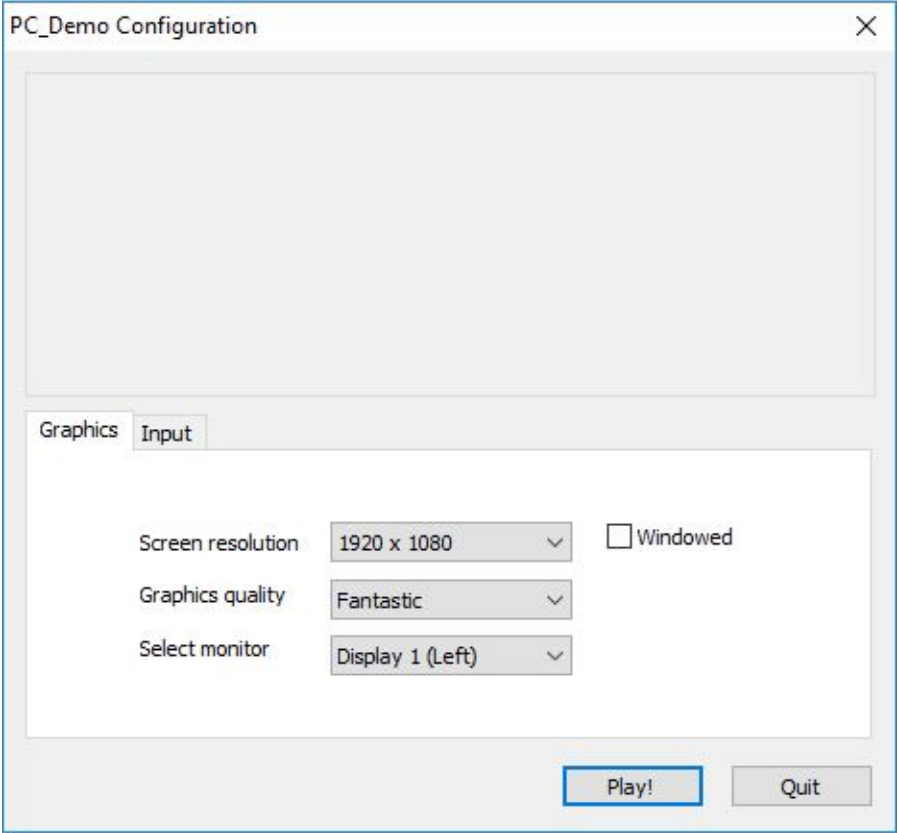

- 5. A PC\_Demo Configuration Window should now open. You can leave the pre-set settings as they are and click Play! to open the application.
- 6. Give it time to load depending on your computer, this may take several seconds.
- 7. The window should now open the model in its rendered format.
- 8. You are now ready to explore the wreck of the HMT John Mitchell

# **www.forgottenwrecks.org** Page 10f3

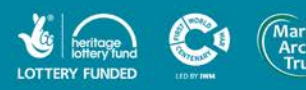

**OP** 

#### **FORGOTTEN WRECKS** OF THE FIRST WORLD WAR

#### Navigating the Model

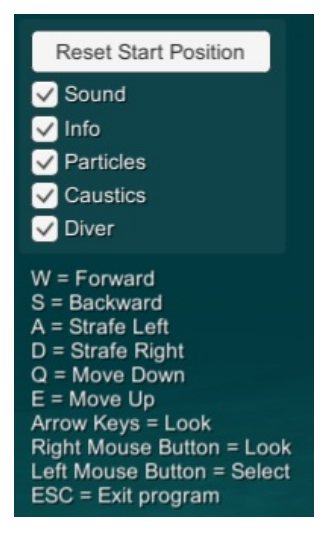

The menu bar for the model is located in the top left hand corner. You have the option to turn off or on any of the features, such as sound or info boards. By clicking the Reset Start Position button it will automatically place you where you started when first opening the model window.

To navigate the model use **W, S, A** and **D** keys to move around. **Q** and **E** keys allows you to move up and down as well. The **arrow keys** has the same function but moves the camera rather that your position on the wreck. You also have the option of using your **mouse to right click** and hold for the same function as the arrow keys.

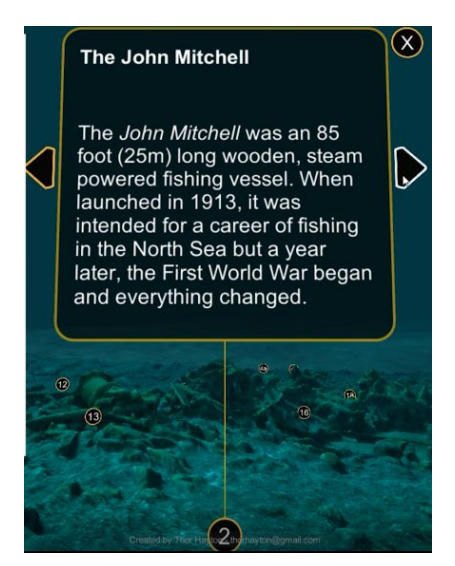

To select an information board (displayed as numbers on the model) use the **left hand click** function on your mouse. If you would like to close the information board after you have read it, just click the X in the top right hand corner. You can also move between boards in numerical order by clicking on the arrows of either side of the information board.

To exit the model, press **ESC** and this will close the application. To reopen it, just repeat step 3-8 above.

# **www.forgottenwrecks.org** Page 2 of 3

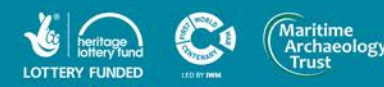

### **FORGOTTEN WRECKS** OF THE FIRST WORLD WAR

We would love to hear your feedback! Please tag us in any posts on Twitter (@maritimetrust) or Facebook (@maritimearchaeologytrust). If you would prefer to contact us personally, please email: [forgottenwrecks@maritimearchaelogytrust.org.uk](mailto:forgottenwrecks@maritimearchaelogytrust.org.uk)

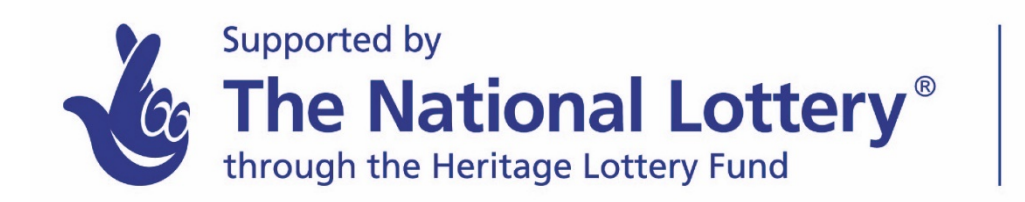

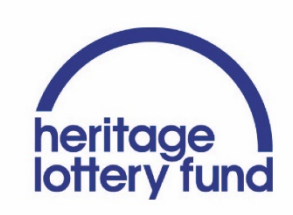

**www.forgottenwrecks.org** Page 3 of 3